# **Packet Tracer: solución de problemas de VTP y DTP**

# **Topología**

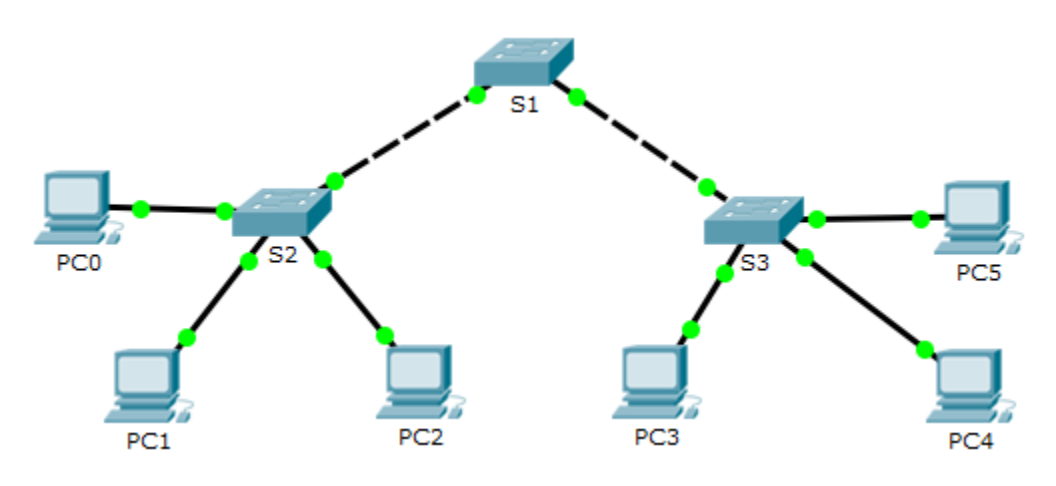

### **Tabla de direccionamiento**

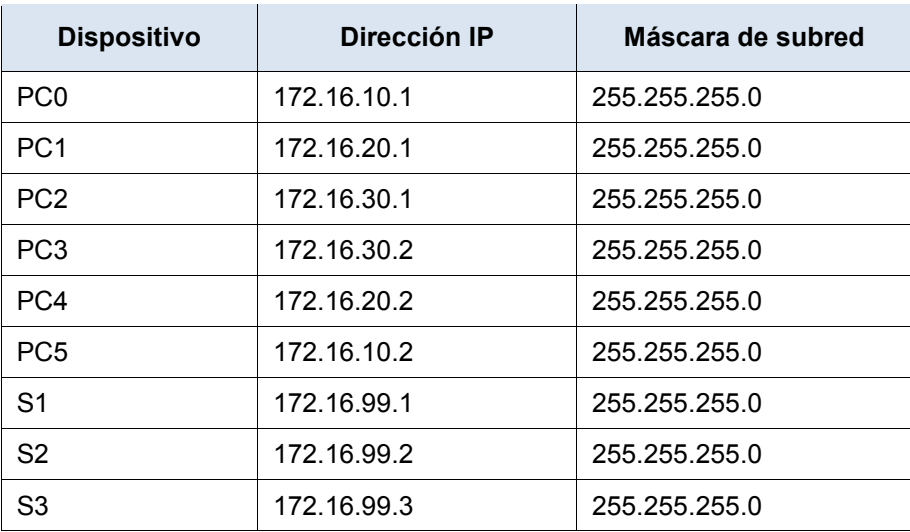

### **Objetivos**

**Parte 1. Solución de problemas de DTP**

**Parte 2. Solución de problemas de VTP**

### **Aspectos básicos/situación**

En esta actividad, los switches S2 y S3 no están implementando la información de VTP. Usted debe verificar que las configuraciones de DTP y VTP estén bien implementadas. Una vez resueltos todos los problemas, las PC de la misma VLAN pueden comunicarse entre sí.

# **Parte 1: Solución de problemas de DTP**

En la parte 1, solucionará problemas de enlaces troncales entre los switches. Verificará que se utilicen enlaces troncales permanentes entre los switches.

- a. Introduzca **show interfaces trunk** en la petición de entrada de EXEC privilegiado en todos los switches para determinar el estado de los enlaces troncales. ¿Cuántos enlaces troncales hay configurados en este momento?
- b. Introduzca **show interfaces g0/1 switchport** en la petición de entrada de EXEC privilegiado en el S1. Haga lo mismo para la interfaz g0/2 en el S1.

¿Cuál es el modo de operación en las interfaces Gigabit Ethernet en el S1? \_\_\_\_\_\_\_\_\_\_

c. Repita los comandos para la interfaz g0/1 en el S2 y la interfaz g0/2 en el S3.

Corrija los enlaces troncales. Registre los comandos utilizados para corregir los problemas con los enlaces troncales.

d. Verifique los enlaces troncales con los comandos **show**.

# **Parte 2: Solución de problemas de VTP**

El S1 se configurará como el servidor VTP. El S2 y el S3 se configurarán como clientes VTP, y recibirán actualizaciones de VTP provenientes del S1. El dominio VTP debe ser **CCNA** y la contraseña VTP debe ser **cisco**. Todas las VLAN deseadas ya están en este momento configuradas en el S1.

### **Paso 1: Verificar la información de VLAN.**

Utilice el comando **show vlan brief** en todos los switches. ¿Todos los switches tienen la misma cantidad de VLAN? ¿Cuántas tiene cada switch?

### **Paso 2: Verificar las configuraciones de VTP.**

Utilice los comandos **show vtp status** y **show vtp password** en todos los switches para verificar el estado de VTP.

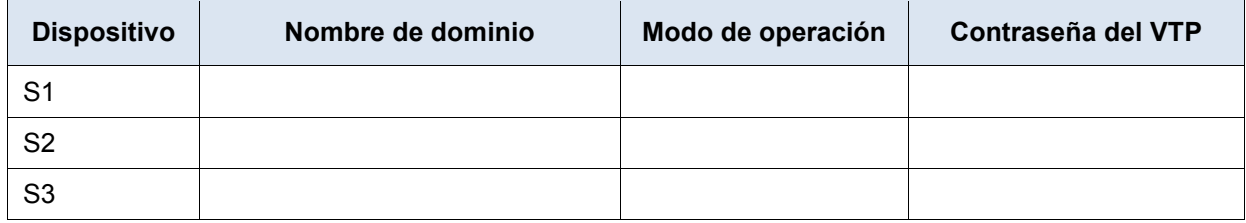

Registre la información sobre el estado de VTP en la tabla a continuación.

### **Paso 3: Corregir las configuraciones de VTP.**

Registre los comandos utilizados para corregir las configuraciones de VTP.

#### **Paso 4: Verificar la asignación de puertos.**

Los puertos de switch que se conectan a las PC deben configurarse en las VLAN correctas para que las PC puedan comunicarse entre sí.

Utilice el comando **show vlan brief** en el S2 y el S3 para determinar si se han asignado VLAN a los puertos de switch. ¿Qué VLAN está asociada con estos puertos de switch?

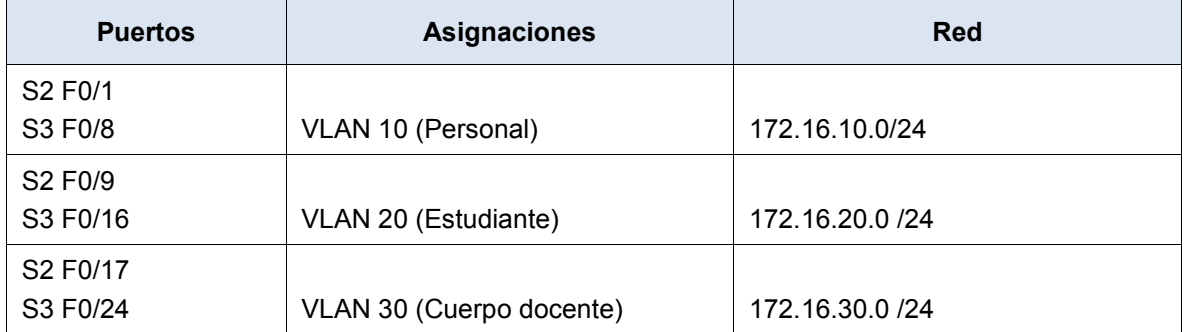

Utilice la información de la tabla anterior para corregir las asignaciones de VLAN en el S2 y el S3. Registre las configuraciones de asignación de VLAN a continuación.

#### **Paso 5: Verificar la conectividad completa.**

- a. Desde la PC0 haga ping en la PC5.
- b. Desde la PC1 haga ping en la PC4.
- c. Desde la PC2 haga ping en la PC3.